elgin.com.br bematech.com.br

SUPORTE TÉCNICO (11) 3383.5776 0800 644 2362 (apenas telefones fixos)

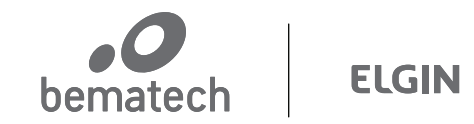

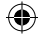

 $\sim$ 

1. Configurações básicas

 $\bigoplus$ 

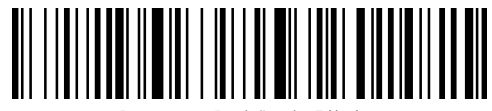

Restaurar Padrão de Fábrica

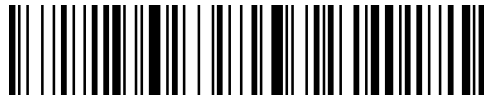

Mostrar Versão do Leitor

Formato dos dados

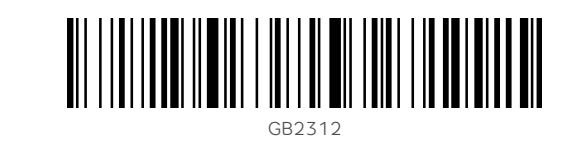

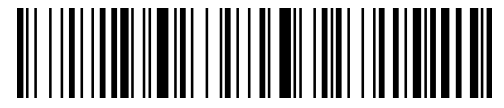

Unicode (UTF-8)

Ambos formatos de dados são suportados pelo leitor BR-220 BT nas comunicações sem fio e via interface USB.

Modo de transferência de dados

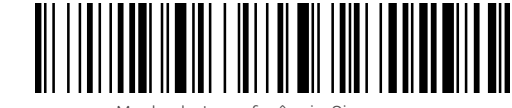

Modo de transferência Sincrona \*

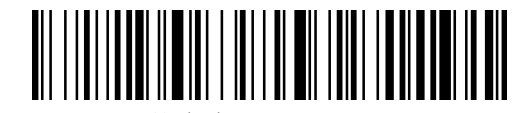

Modo de armazenamento

Controle de dados armazenados

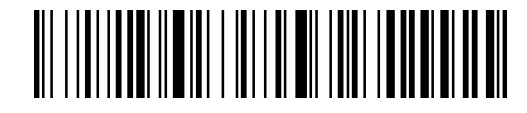

Transmitir todos os dados armazenados

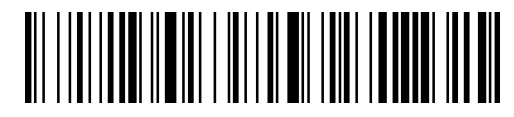

Apresentar quantidade de códigos armazenados

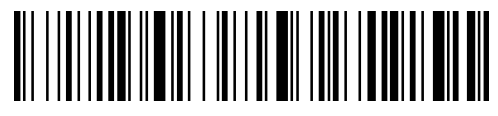

Apagar dados armazendados

## 2. Configurações de comunicação

2.1 Comunicação via adaptador USB sem fio

Passo 1 - Leia o código de configuração "Modo adaptador USB".

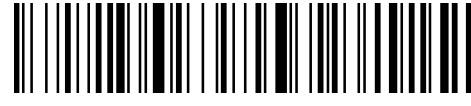

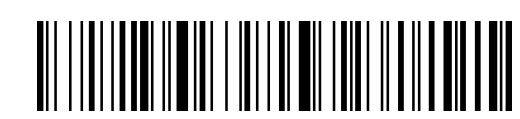

Modo Adaptador USB

Passo 2 - Leia o código de configuração "Pareamento rápido".

O LED esquerdo do leitor irá piscar, sinalizando que o leitor iniciou o processo de pareamento com o Adaptador USB.

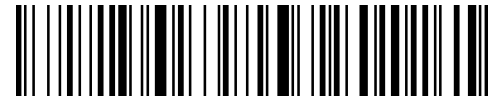

Pareamento rápido

Passo 3 - Conecte o Adaptador USB no equipamento que deseja utilizar e aguarde a indicação sonora do leitor.

Quando a conexão for completada com sucesso o leitor indicará com um sinal sonoro e o LED que antes estava piscando agora permanecerá ligado.

Depois que a configuração for concluída, o receptor que foi emparelhado da última vez será considerado o padrão.

2.2 Comunicação via interface Bluetooth HID

Passo 1 - Leia o código de configuração "Modo Bluetooth HID".

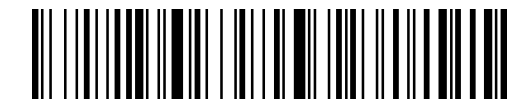

Modo Bluetooth HID

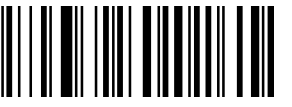

Passo 2 - Leia o código de configuração "Pareamento rápido".

Ambos os LEDs do leitor irão piscar alternadamente, sinalizando que o leitor esta pronto para parear.

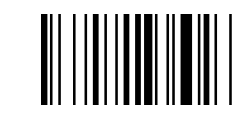

Pareamento rápido

Passo 3 - Ligue o Bluetooth do equipamento com o qual deseja

parear seu BR-220 BT, busque pelo dispositivo "Barcode Scanner HID" e conclua o pareamento.

Quando a conexão for completada com sucesso o leitor indicará com um sinal sonoro e os LEDs que antes estavam piscando

agora permanecerão ligados.

Depois que a configuração for concluída, o receptor que foi emparelhado da última vez será considerado o padrão.

2.3 Comunicação via interface Bluetooth SPP ou BLE

A comunicação Bluetooth SPP ou BLE criam uma porta de comunicação serial com seu equipamento. Ao fazer essa configuração verifique se o software onde o BR-220 BT será usado está configurado para porta serial que será criada.

Para comunicação via interface Bluetooth SSP, leia o código de configuração abaixo. Neste momento o LED direito irá piscar, sinalizando que o leitor esta pronto para parear.

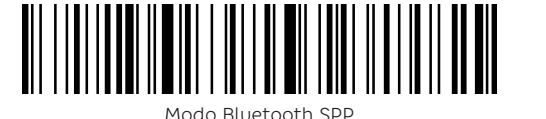

Modo Bluetooth BLE

Após a leitura de um dos códigos acima, ligue o Bluetooth do equipamento com o qual deseja parear seu BR-220 BT, busque pelo dispositivo "Barcode Scanner SPP" ou "Barcode Scanner BLE" e conclua o pareamento.

Quando a conexão for completada com sucesso o leitor indicará com um sinal sonoro e os LEDs que antes estavam piscando agora permanecerão ligados.

Depois que a configuração for concluída, o receptor que foi emparelhado da última vez será considerado o padrão.

Para comunicação via interface Bluetooth BLE, leia o código de configuração abaixo. Neste momento ambos os LEDs irão piscar sincronizadamente, sinalizando que o leitor esta pronto para parear.

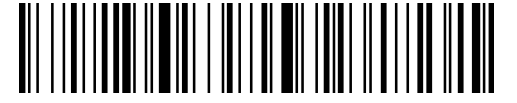

2.4 Atalho para comunicação via interface Bluetooth HID

Ao pressionar o botão do seu leitor BR-220 BT por 8 segundos ele irá entrar no modo de comunicação Bluetooth HID. Bastando ao usuário completar apenas o passo 3 do item 2.2 deste Guia Rápido.

Entretanto é possível ativar ou desativar essa função com os códigos abaixo.

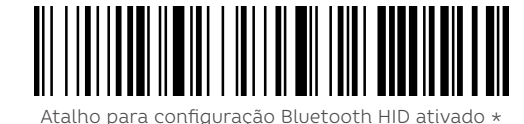

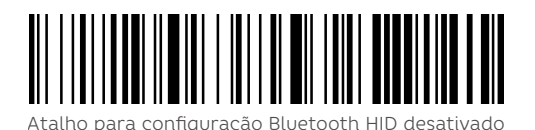

2.5 Atalho para teclado virtual no IOS

Quando conectado via Bluetooth HID em um dispositivo IOS, o BR-220 BT permite configurar um duplo clique para apresentar ou esconder o teclado virtual do sistema.

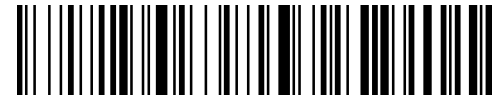

Duplo clique ativado \*

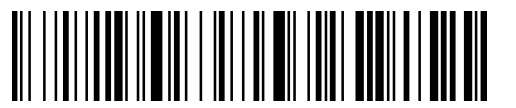

Duplo clique desativado

GUIA RÁPIDO LEITOR BR-220 BT

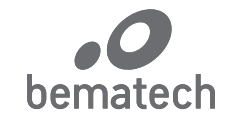

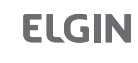

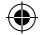

 $\overline{\phantom{0}}$ 

## 3. Configuração de taxa de transferência para Bluetooth HID

 $\overline{\phantom{a}}$ 

 $\bigoplus$ 

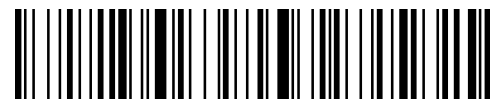

Rápido

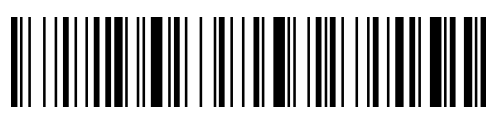

Médio \*

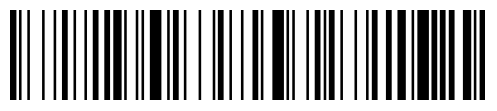

Lento

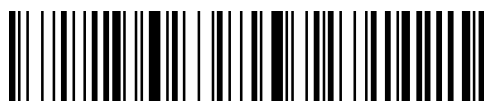

Muito Lento

## 4. Configuração de terminadores de mensagens

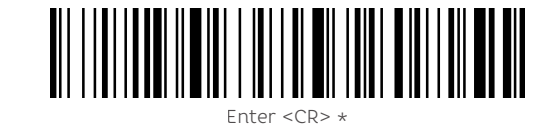

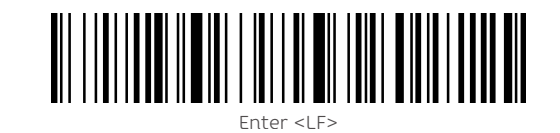

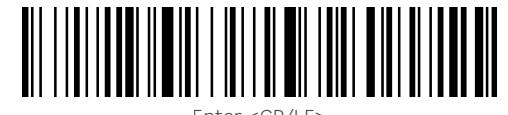

Enter <CR/LF>

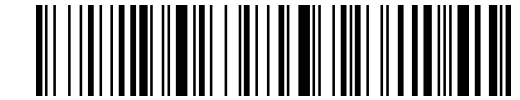

TAB

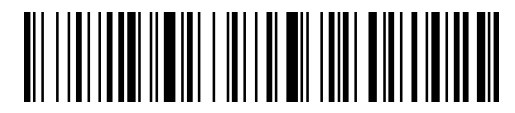

Nenhum

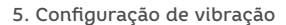

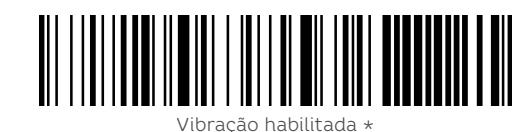

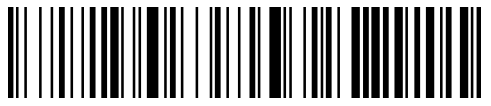

Vibração desabilitada

6. Configuração de volume

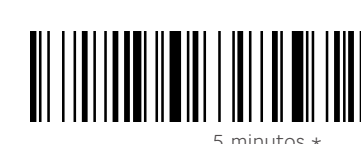

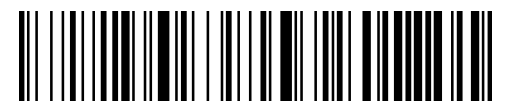

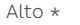

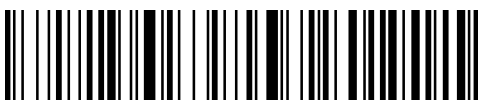

Baixo

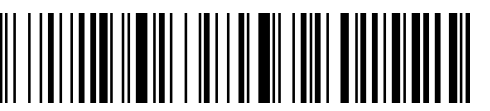

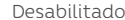

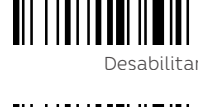

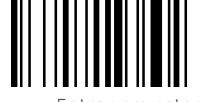

7. Configuração de tempo stand-by para economia de bateria

1 minuto

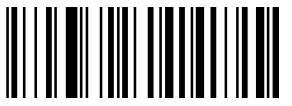

5 minutos \*

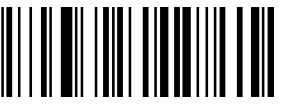

30 minutos

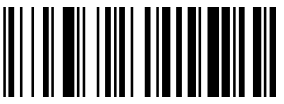

Desabilitar economia de bateria

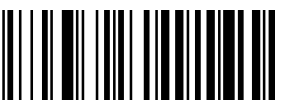

Entrar em estado de economia de bateria

8. Configuração de linguagem do teclado

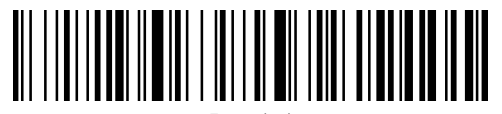

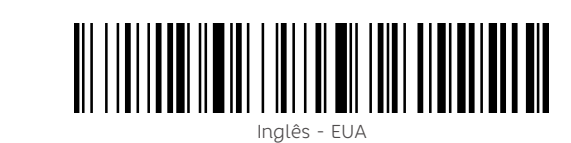

Espanhol

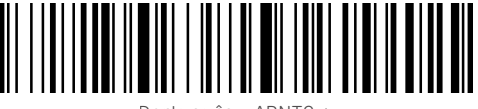

Português - ABNT2 \*

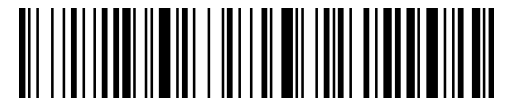

Teclado Internacional

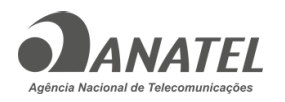

- 9. Conteúdo da embalagem
- 1 Leitor BR-220 BT
- 1 Adaptador USB
- 1 Cordão
- 1 Cabo de comunicação USB
- 1 Guia Rápido

10. Conhecendo seu BR-220 BT

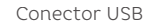

 $\textcircled{\small{}}$  $O_{\rm{etec}}$  $H_{121}$ 

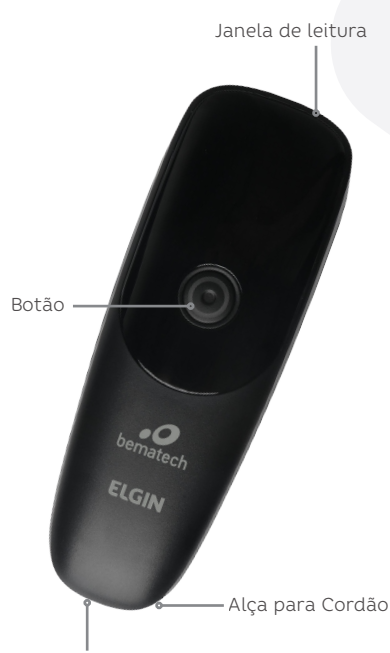

13546-20-13335

Para mais informações, consulte o site da ANATEL www.anatel.gov.br

Este equipamento não tem direito à proteção contra interferência prejudicial e não pode causar interferência em sistemas devidamente autorizados.

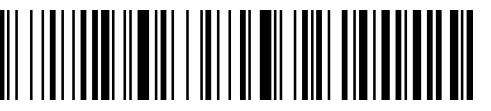